# **GPAIS VARTOTOJO VADOVAS**

# **SAVIVALDYBIŲ PILDOMAI INFORMACIJAI GPAIS**

# **TURINYS**

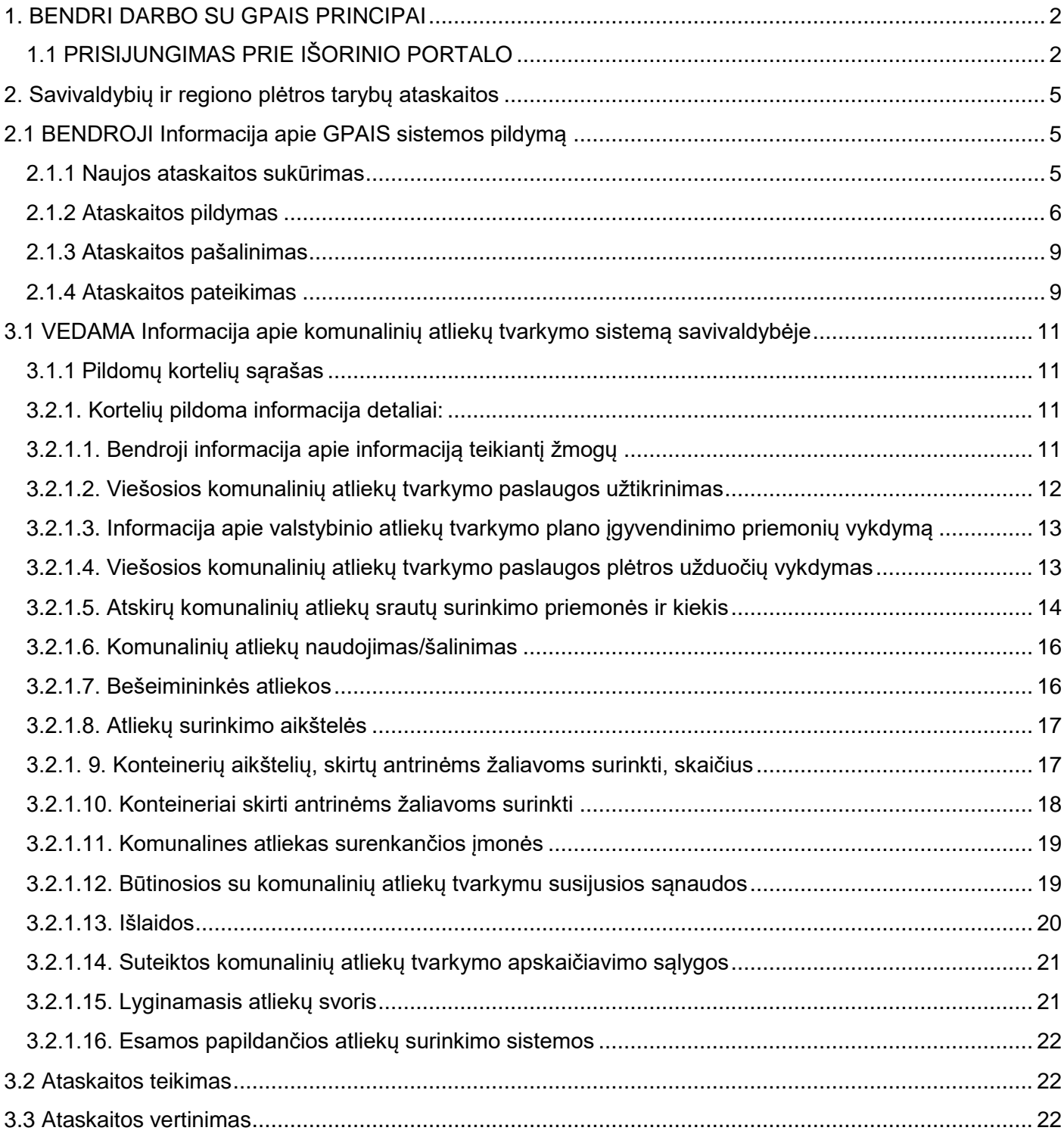

# <span id="page-1-0"></span>**1. BENDRI DARBO SU GPAIS PRINCIPAI**

# <span id="page-1-1"></span>**1.1 PRISIJUNGIMAS PRIE IŠORINIO PORTALO**

Norėdami prisijungti prie išorinio portalo, atlikite šiuos veiksmus:

1. Naršyklės lange įveskite tinklalapio adresą (www.gpais.eu).

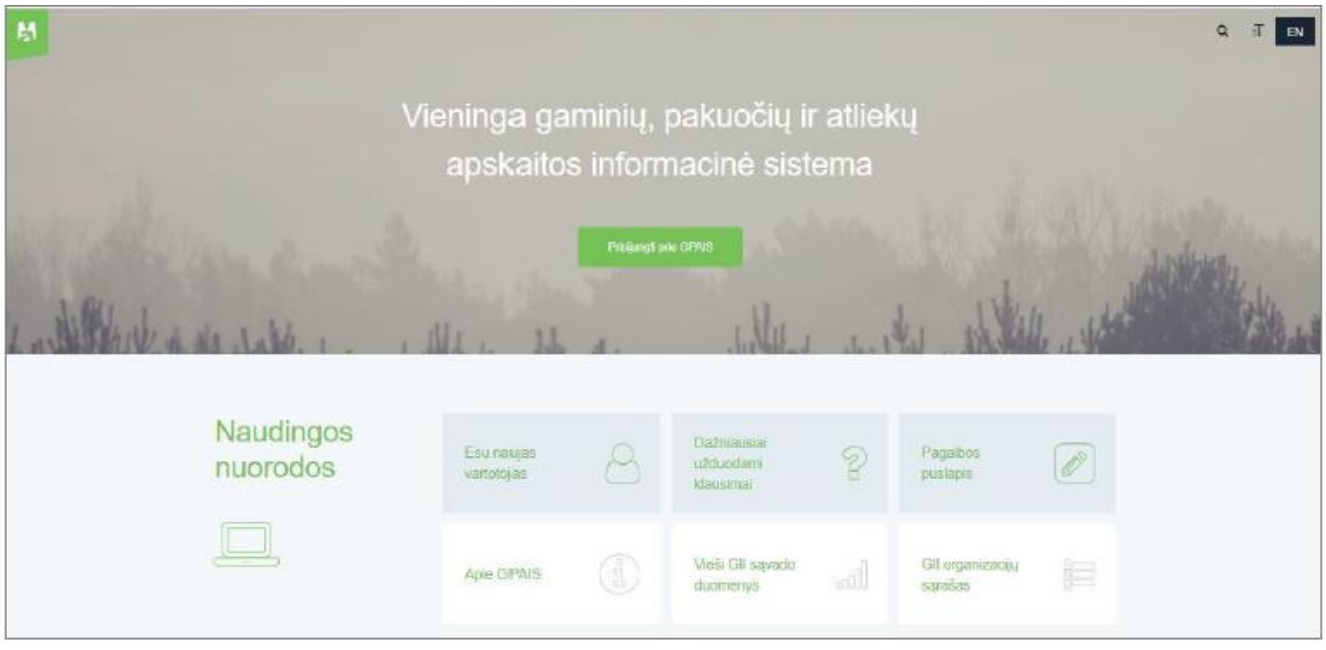

- 2. Atidarytame pradiniame sistemos lange paspauskite mygtuką **[Prisijungti prie GPAIS]**.
- 3. Prisijungimo formoje paspauskite mygtuką **[Prisijungti]**.

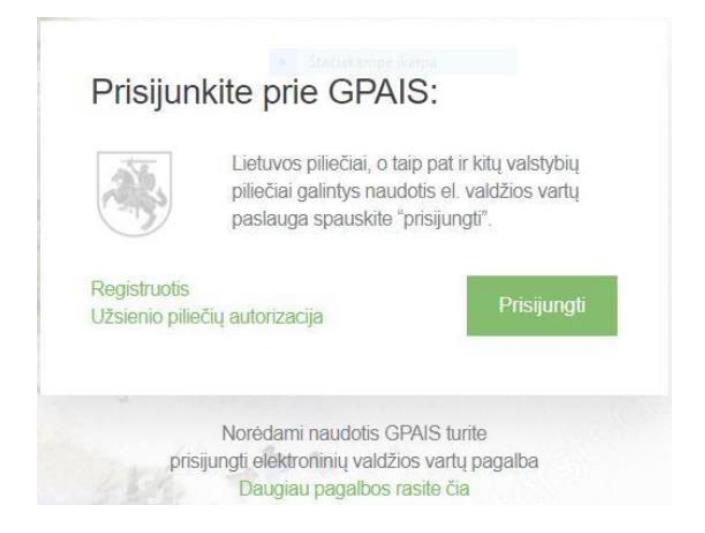

4. Paspaudus mygtuką **[Prisijungti]** atsidaro Elektroninių valdžios vartų puslapis.

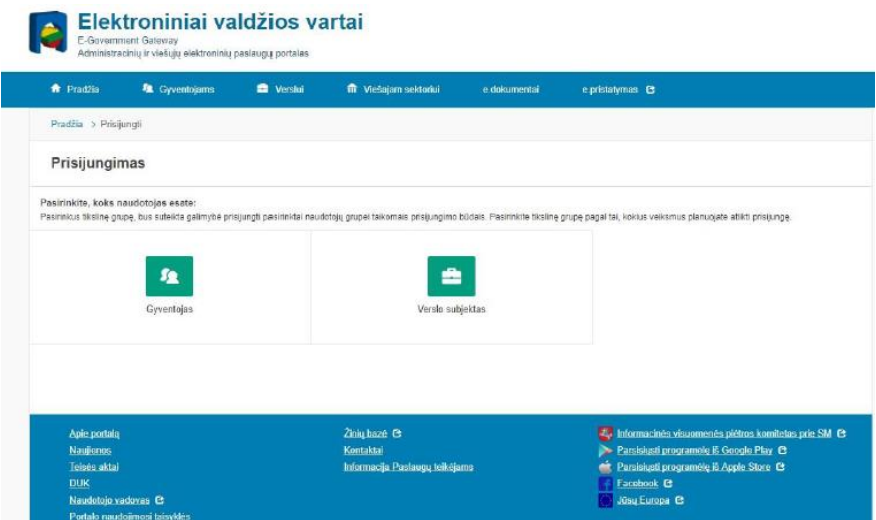

5. Pasirinkite vartotojo kategoriją **[Gyventojas]**, nes prisijungimo metu asmuo yra identifikuojamas pagal asmens kodą.

6. Paspaudus **[Gyventojas]** atsidaro Elektroninių valdžios vartų puslapis, kuriama pasirinkite prisijungimo prie GPAIS būdą.

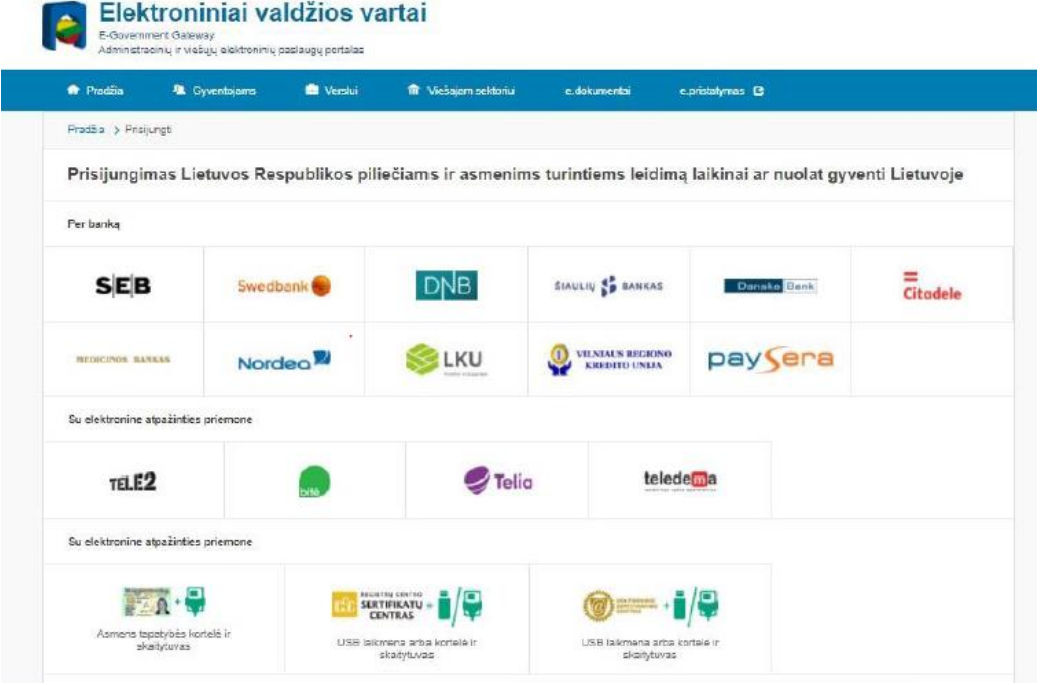

7. Prisijungti prie GPAIS galite naudojant elektroninę bankininkystę, mobilųjį parašą, elektroninį parašą.

8. Autentifikavus savo tapatybę atsidarys vartotojo duomenų bei sistemos, prie kurios jungiatės, duomenų, peržiūros langas, kuriame matysite savo asmens duomenis.

9. Jeigu peržiūros lange dalies asmens duomenų nėra, naudotojo kortelėje užpildykite su jūsų asmeniu susijusią informaciją "Mano profilis" – pvz. el. pašto adresą, telefono numerį.

10. Jeigu duomenys teisingi, paspauskite mygtuką **[Patvirtinti].** 

Aplinkos apsaugos agentūra

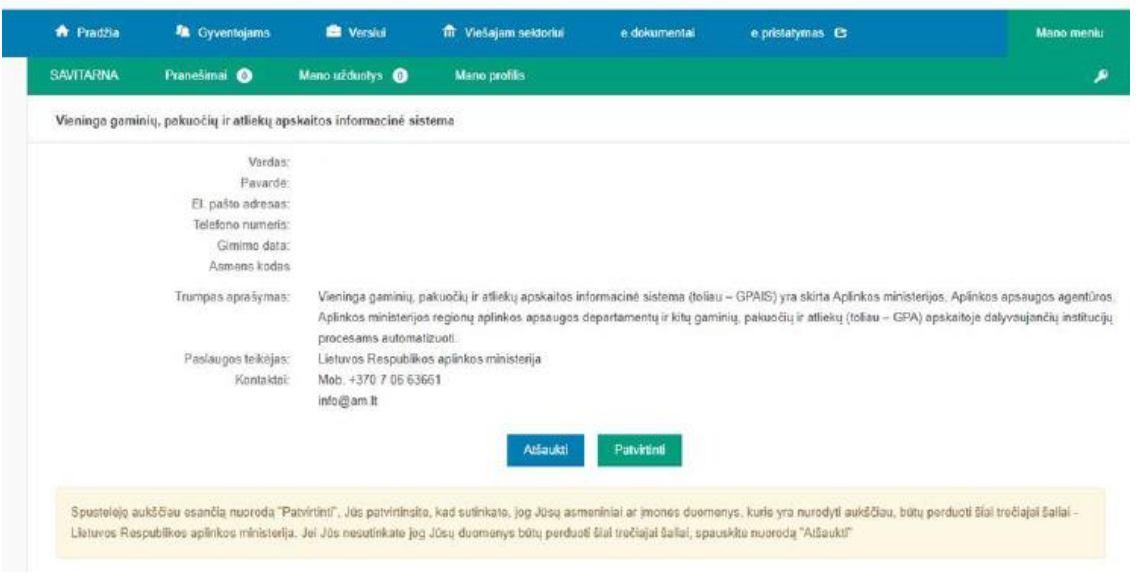

11. Kiekvieną kartą jungiantis prie GPAIS, reikės jungtis per Elektroninius valdžios vartus.

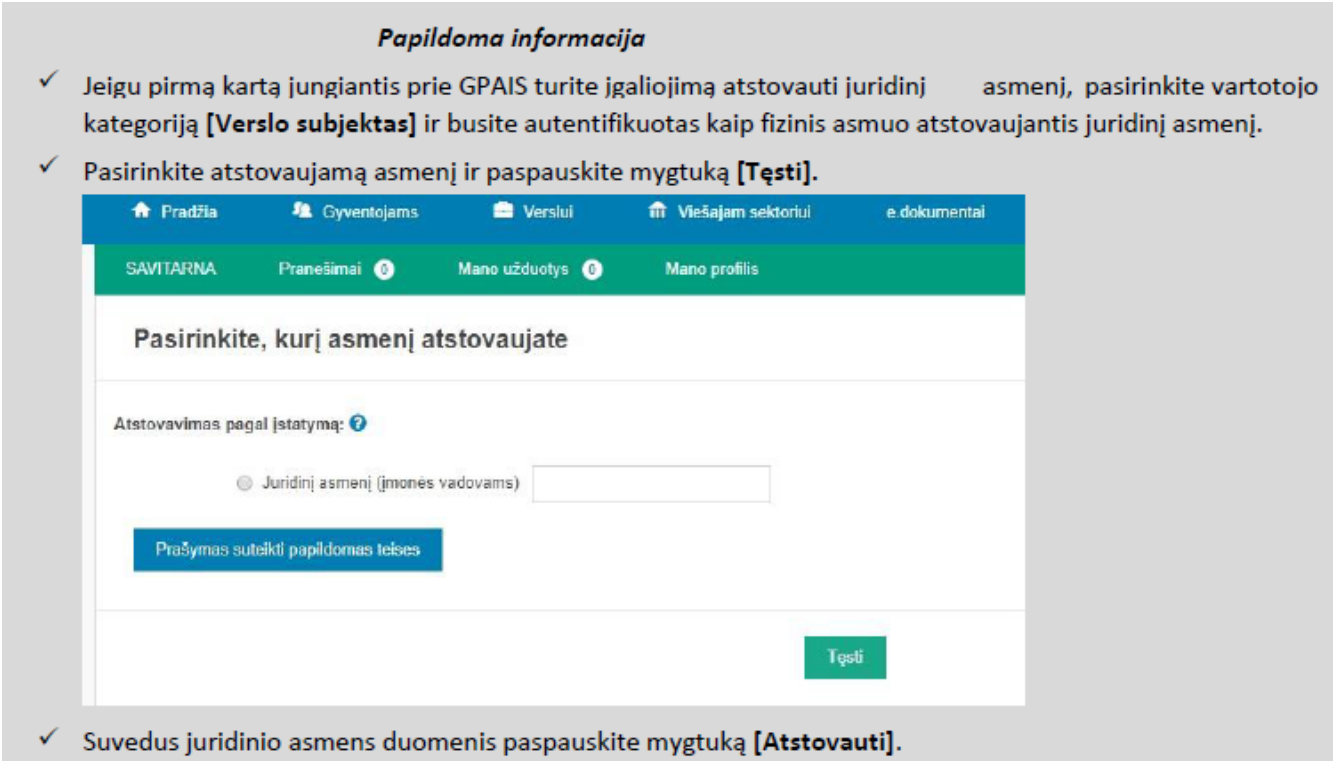

# <span id="page-4-0"></span>**2. Savivaldybių ir regiono plėtros tarybų ataskaitos**

Norint sukurti naują savivaldybių ir regiono plėtros tarybų ataskaitą, prisijungus prie GPAIS turite pasirinkti **[Veiklos dokumentai]** modulį.

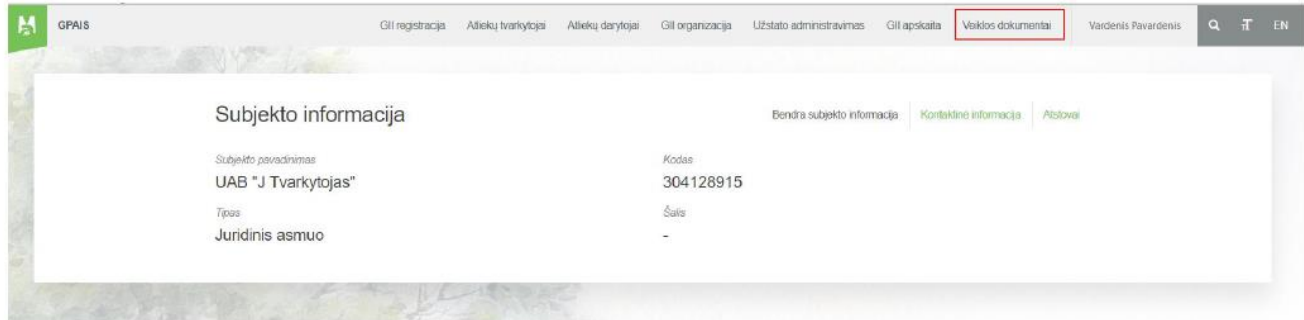

# <span id="page-4-1"></span>**2.1 BENDROJI Informacija apie GPAIS sistemos pildymą**

#### <span id="page-4-2"></span>**2.1.1 Naujos ataskaitos sukūrimas**

Norint sukurti naują informacijos apie komunalinių atliekų tvarkymo sistemą savivaldybėje ataskaitą, atlikite šiuos veiksmus:

1. Atsidariusiame veiklos dokumentų sąrašo peržiūros lange paspauskite mygtuką **[Rengti].** 

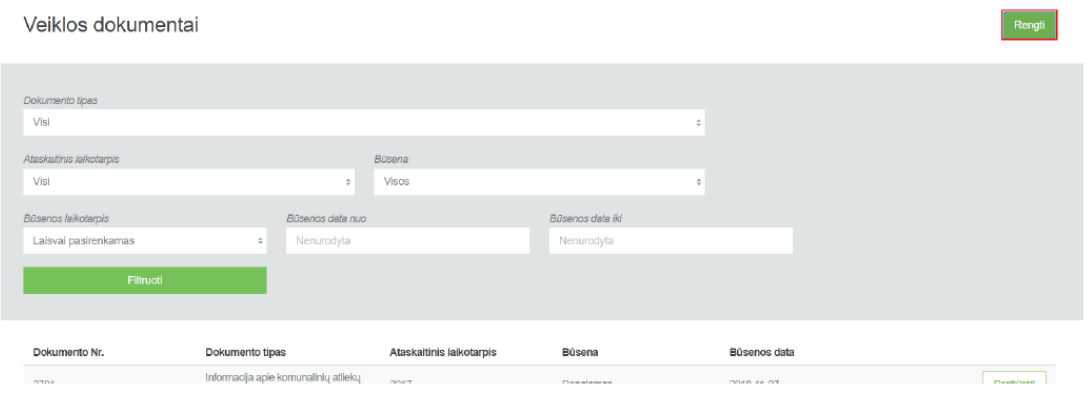

2. Užpildykite atsidariusio dokumento sukūrimo langą (prie lauko **[Dokumento tipas]** pasirinkite **[Informacija apie komunalinių atliekų tvarkymo sistemą savivaldybėje]** ir paspauskite mygtuką **[Rengti].** 

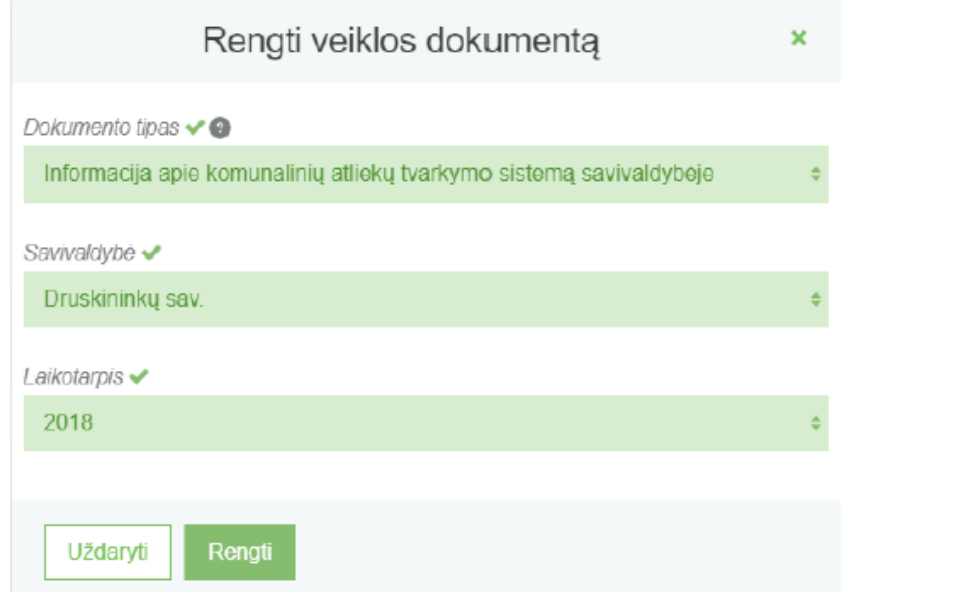

3. GPAIS sukuria ataskaitą. Ataskaitos būsena - "Rengiama".

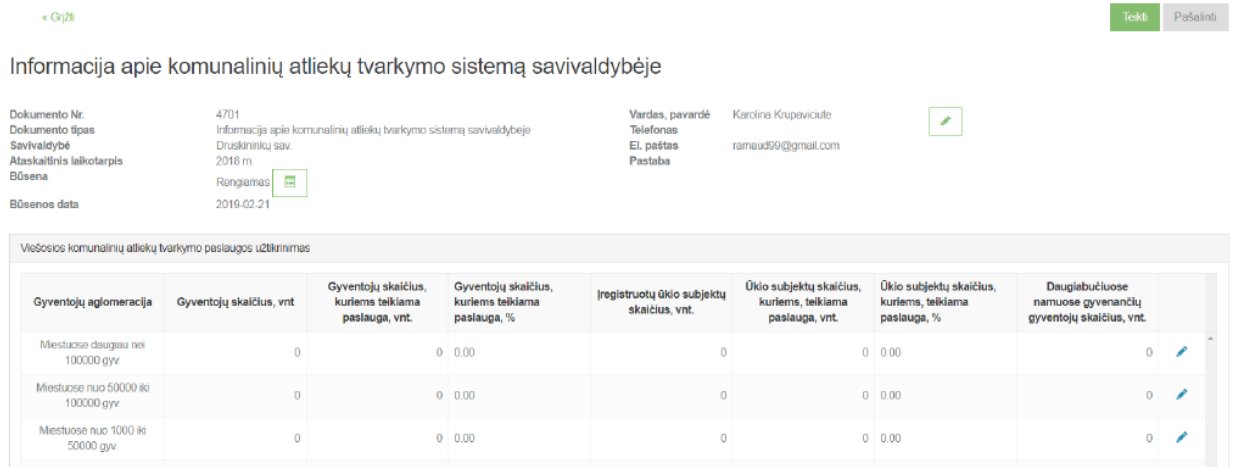

# <span id="page-5-0"></span>**2.1.2 Ataskaitos pildymas**

Ataskaitoje, kurios tipas **[Informacija apie komunalinių atliekų tvarkymo sistemą savivaldybėje]** duomenų pildymas vyksta pačios ataskaitos peržiūros formoje. Šios ataskaitos pildymo formos yra suskirstytos į skiltis, kurią išsirinkus ir ją paspaudus, skiltis prasiplečia.

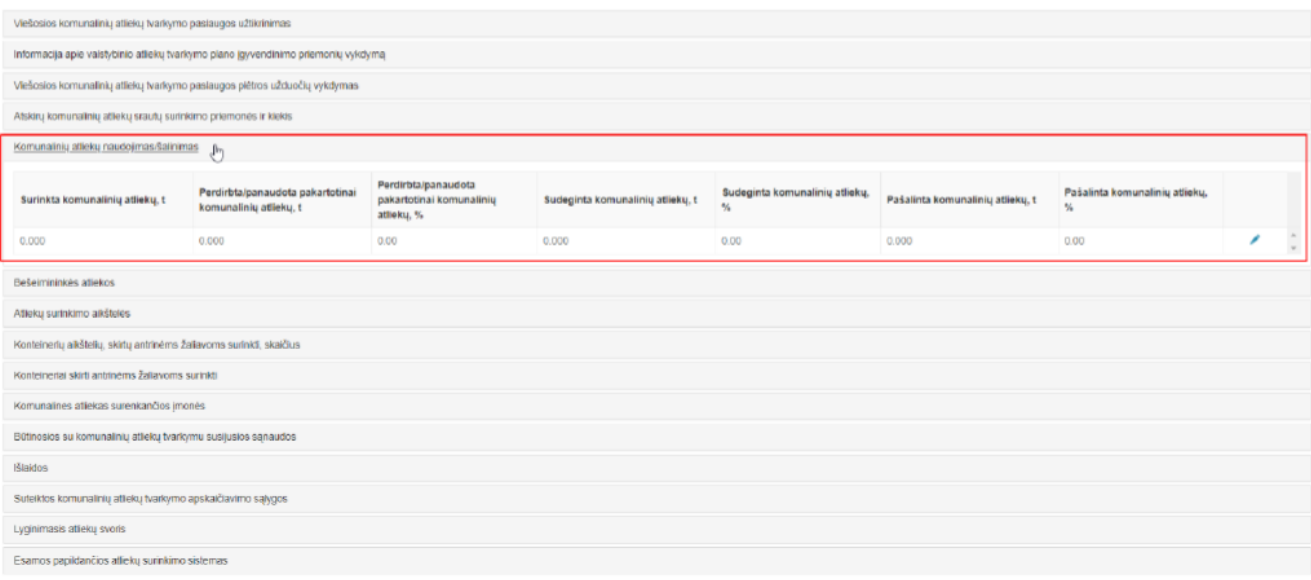

Šiose skiltyse yra 4 skirtingi duomenų pildymo būdai:

- 1. Jei skiltyje pateikiama lentelė, kurioje nereikia pridėti papildomų eilučių spaudžiamas koregavimo
	- mygtukas **[ ],** kurį paspaudus leidžiama įvesti reikšmes:

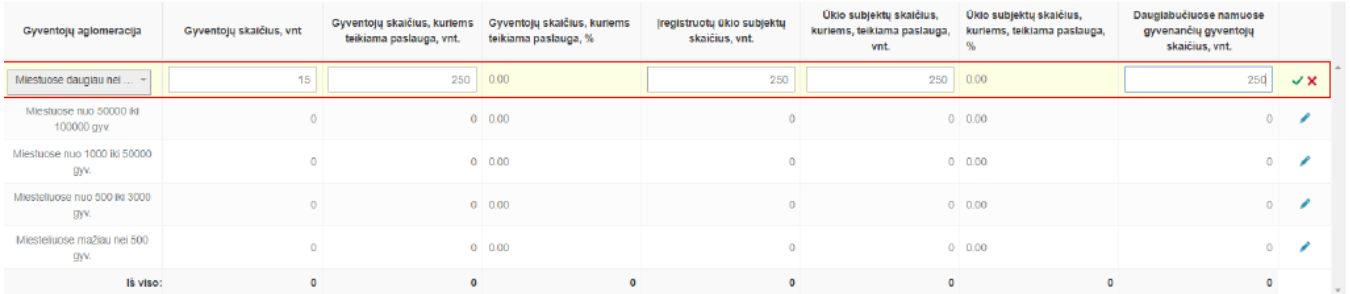

Eilutėje pakoregavus reikšmes norint išsaugoti įvestus duomenis spaudžiamas **[ ]**, o jei norima atšauti įvestus duomenis ir palikti, kokie jie buvo prieš koreguojant šią eilutę, spaudžiamas **[ ]**.

2. Jei atidarytoje skiltyje yra pateikiama tuščia lentelė su iš kart leidžiamais įvesti duomenimis, tada norint užpildyti skiltį, suvedama eilutė ir spaudžiamas mygtukas **[ ].** 

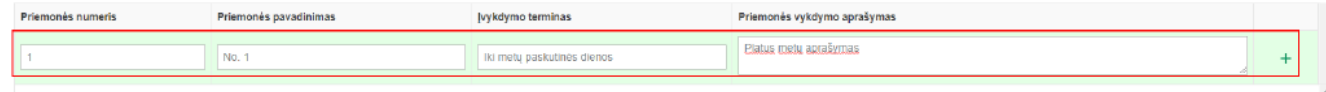

Paspaudus šį mygtuką, atidaroma šios skilties duomenų koregavimo langas, kurį galite užpildyti ir paspausti mygtuką **[Išsaugoti].**

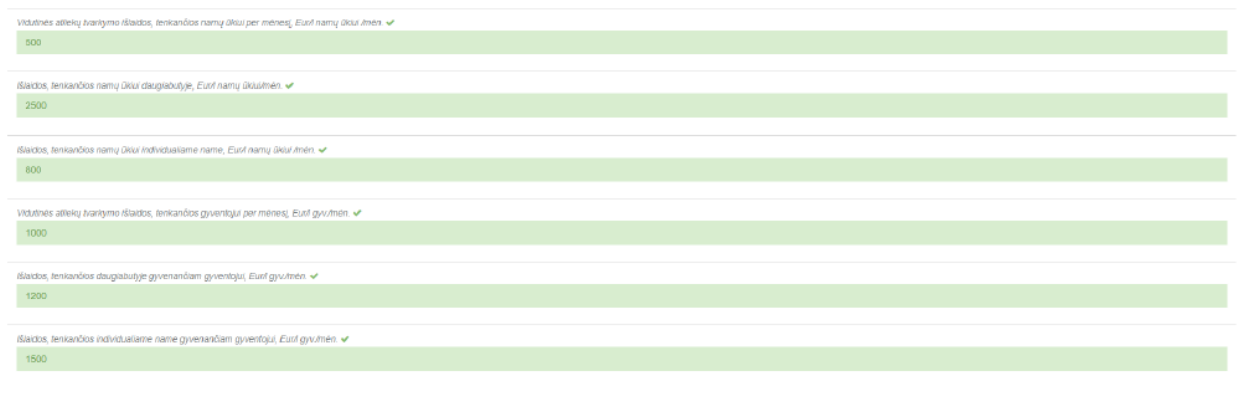

# Išsaugojus šiuos duomenis, taip pat jie bus matomi ir prieš tai esančioje peržiūros formoje.

U2daryti

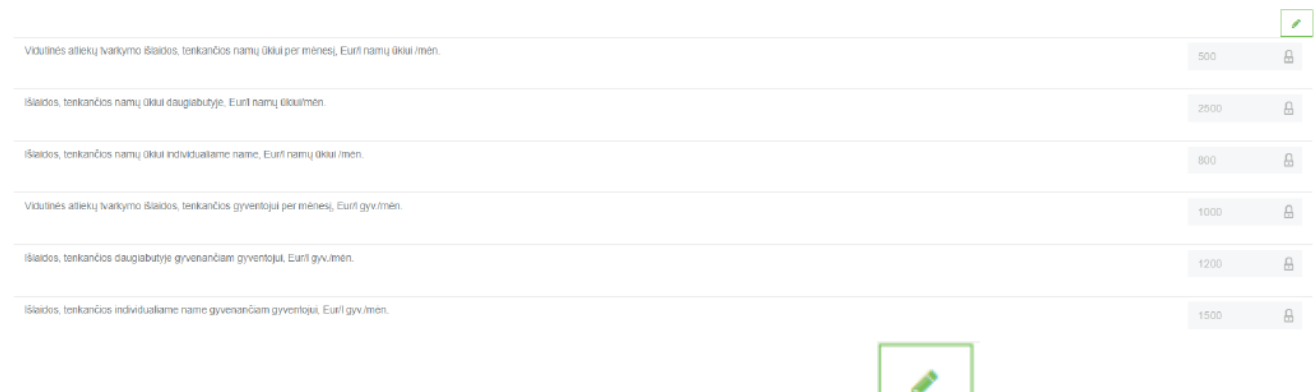

Esant poreikiui, įvestus duomenis galima vėl koreguoti paspaudus **[ ]** mygtuką.

Jei skiltyje pateikiama lentelė, kurioje nėra eilučių spaudžiamas mygtukas **[ ],** kurį paspaudus atsidaryt eilutės pildymo formą, kurią galėsite užpildyti ir išsaugoti duomenis paspaudus **[Pridėti]** mygtuką.

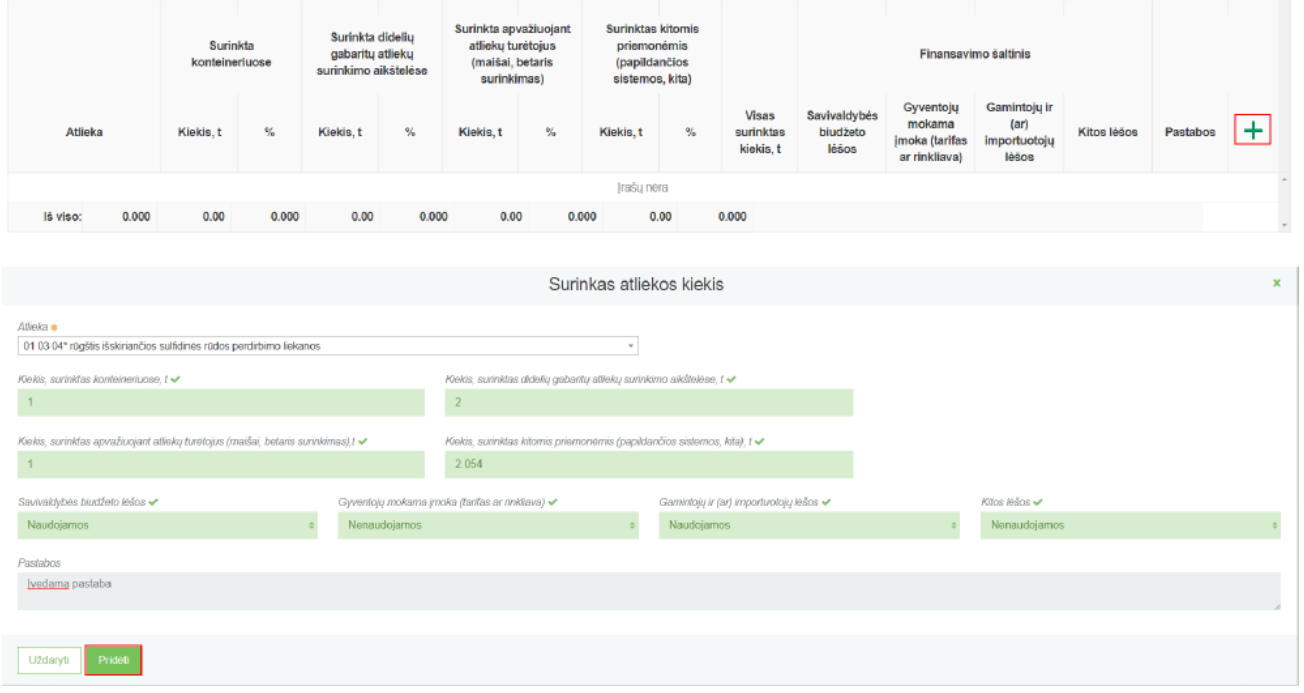

Išsaugojus įrašą, šis pasimatyt peržiūros lentelėje, kurį bus galima koreguoti (patikslinti įvestus duomenis)

paspaudus mygtuką **[ ],** arba pašalinti paspaudžiant **[ ]**.

#### <span id="page-8-0"></span>**2.1.3 Ataskaitos pašalinimas**

Norint pašalinti sukurtą ataskaitą, ataskaitos peržiūros formoje spaudžiamas šalinimo mygtukas, kurį paspaudus, dokumentas bus pašalintas.

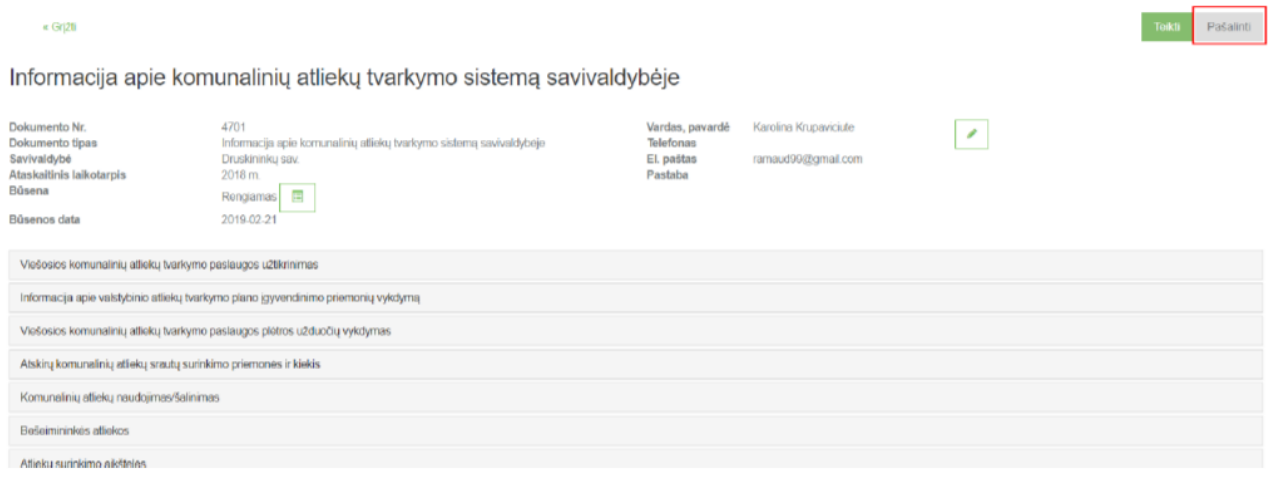

# <span id="page-8-1"></span>**2.1.4 Ataskaitos pateikimas**

Užpildžius visus ataskaitos duomenis ir neradus klaidų, norint pateikti ataskaitą vertinimui dokumento peržiūros formoje spaudžiamas mygtukas **[Teikti]**, kurį paspaudus ir jei sistema neras trūkumų įvestuose duomenyse, dokumento būsena pasikeis į "Vertinama".

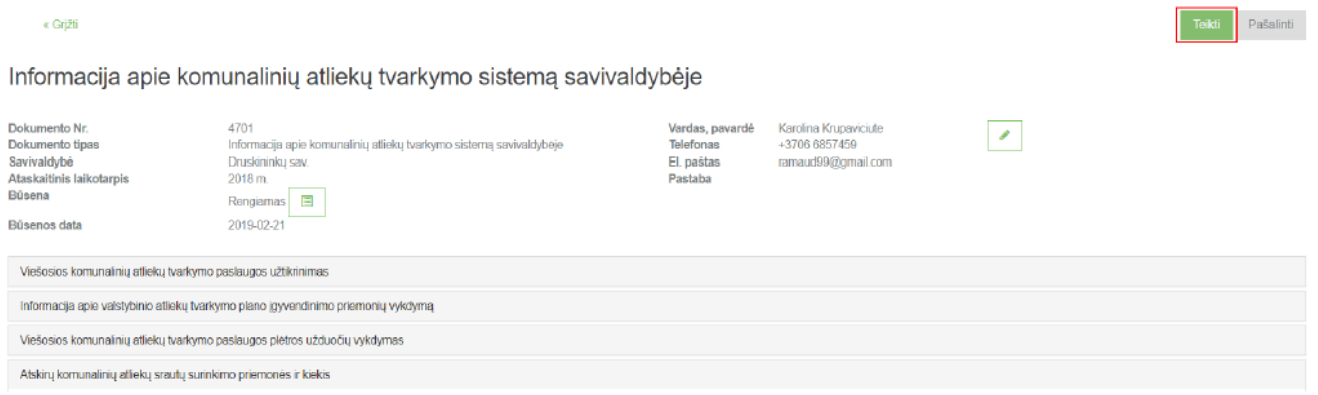

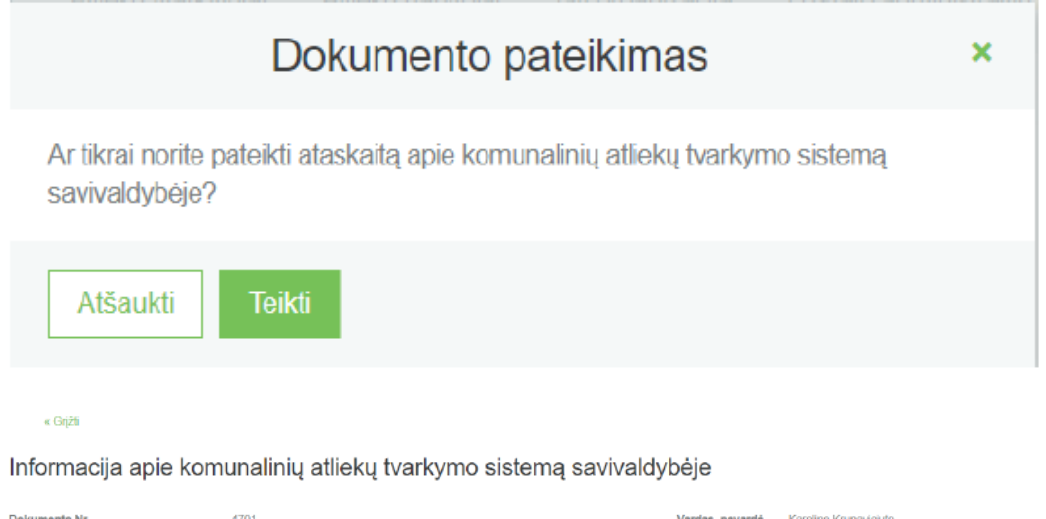

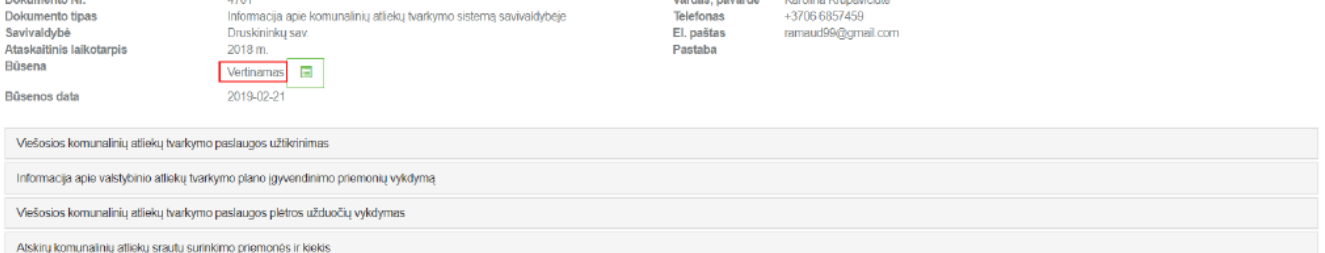

# <span id="page-10-0"></span>**3.1 VEDAMA Informacija apie komunalinių atliekų tvarkymo sistemą savivaldybėje**

### <span id="page-10-1"></span>**3.1.1 Pildomų kortelių sąrašas**

1. Bendroji informacija apie informaciją teikiantį žmogų (Vardas, pavardė, telefonas, el. paštas, pastabos laukas)

- 2. Viešosios komunalinių atliekų tvarkymo paslaugos užtikrinimas
- 3. Informacija apie valstybinio atliekų tvarkymo plano įgyvendinimo priemonių vykdymą
- 4. Viešosios komunalinių atliekų tvarkymo paslaugos plėtros užduočių vykdymas
- 5.Atskirų komunalinių atliekų srautų surinkimo priemonės ir kiekis
- 6. Komunalinių atliekų naudojimas/šalinimas
- 7. Bešeimininkės atliekos
- 8. Atliekų surinkimo aikštelės
- 9. Konteinerių aikštelių, skirtų antrinėms žaliavoms surinkti, skaičius
- 10. Konteineriai skirti antrinėms žaliavoms surinkti
- 11. Komunalines atliekas surenkančios įmonės
- 12. Būtinosios su komunalinių atliekų tvarkymu susijusios sąnaudos
- 13. Išlaidos
- 14. Suteiktos komunalinių atliekų tvarkymo apskaičiavimo sąlygos
- 15. Lyginamasis atliekų svoris
- 16. Esamos papildančios atliekų surinkimo sistemos

**SVARBU!** Užpildžius kiekvieną kortelę, ji išsisaugo. Todėl tarp kortelių pildymo gali daryti pertraukas, I duomenys lieka išsaugoti sistemoje, dokumento būsena "rengiamas"

------------------------

# <span id="page-10-2"></span>**3.2.1. Kortelių pildoma informacija detaliai:**

# <span id="page-10-3"></span>**3.2.1.1. Bendroji informacija apie informaciją teikiantį žmogų**

Užpildoma informacija:

- Vardas, pavardė
- Telefonas
- El. paštas
- Pastaba

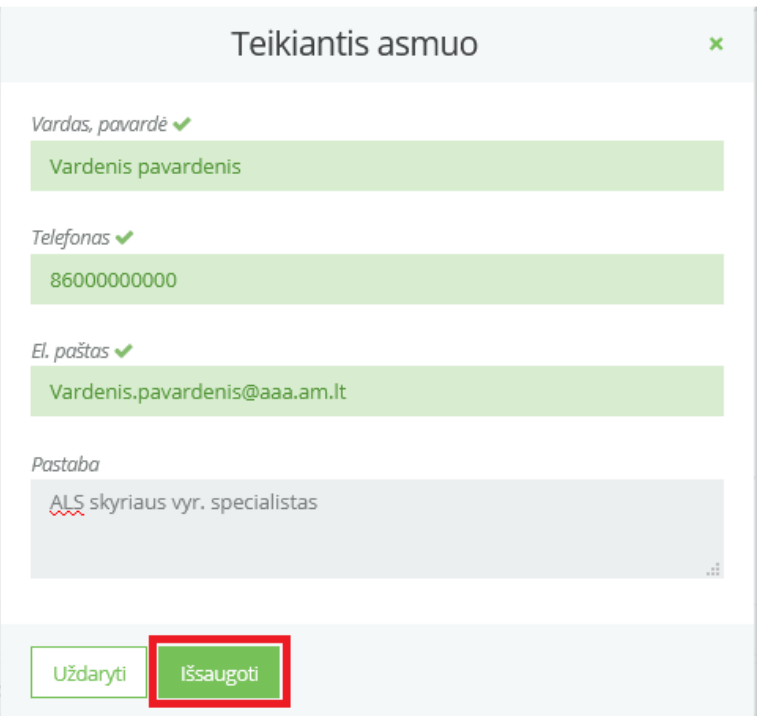

Pastabos lauke užpildoma visa svarbiausia informacija apie pildantį asmenį ir ataskaitoje pateikiamus duomenis (jei kažkurie laukai nebuvo pildyti, paaiškinimas pateikiamas "pastabos lauke".

Paspaudus "išsaugoti" mygtuką informacija yra matoma dokumento viršuje:

# Informacija apie komunalinių atliekų tvarkymo sistemą savivaldybėje

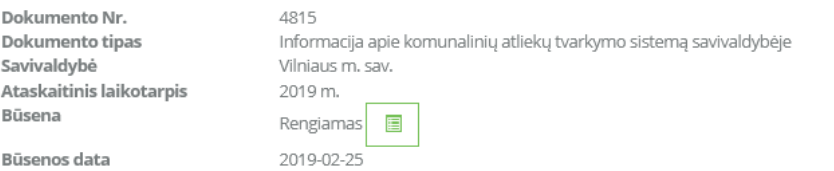

Vardas, pavardė Telefonas 86000000000 El. paštas .<br>Pastaba

Vardenis pavardenis

k.

Vardenis.pavardenis@aaa.am.lt ALS skyriaus vyr. specialistas

# <span id="page-11-0"></span>**3.2.1.2. Viešosios komunalinių atliekų tvarkymo paslaugos užtikrinimas**

Užpildoma informacija pagal gyventojų aglomeraciją.

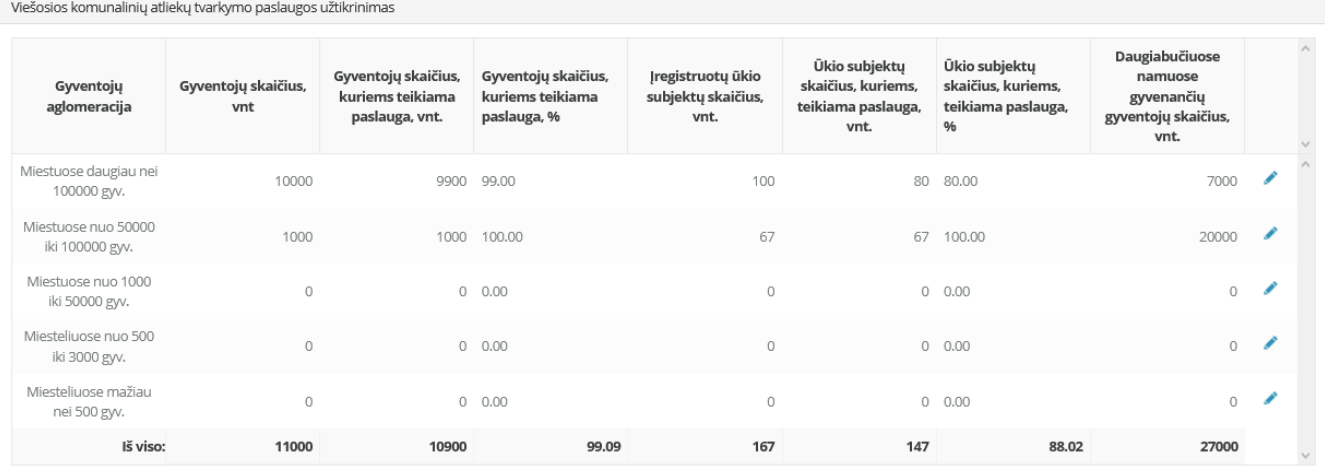

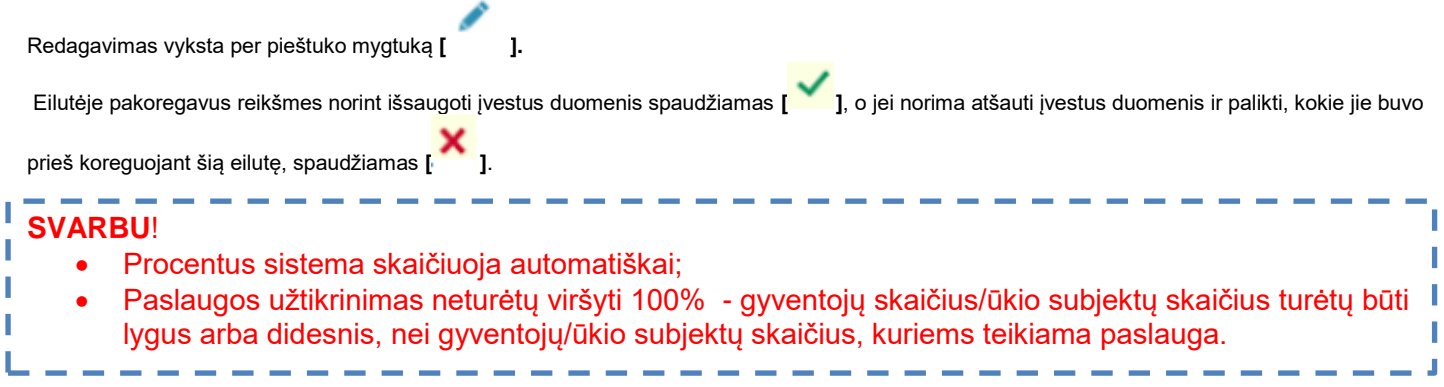

# <span id="page-12-0"></span>**3.2.1.3. Informacija apie valstybinio atliekų tvarkymo plano įgyvendinimo priemonių vykdymą**

Informacija teikiama vadovaujantis Valstybinio atliekų tvarkymo 2014-2020 metų plano, patvirtinto Lietuvos Respublikos Vyriausybės 2002 m. balandžio 12 d. nutarimu Nr. 519, 292 punktu.

Pildoma:

- Priemonės numeris
- Priemonės pavadinimas
- Jvykdymo terminas
- Priemonės vykdymo aprašymas

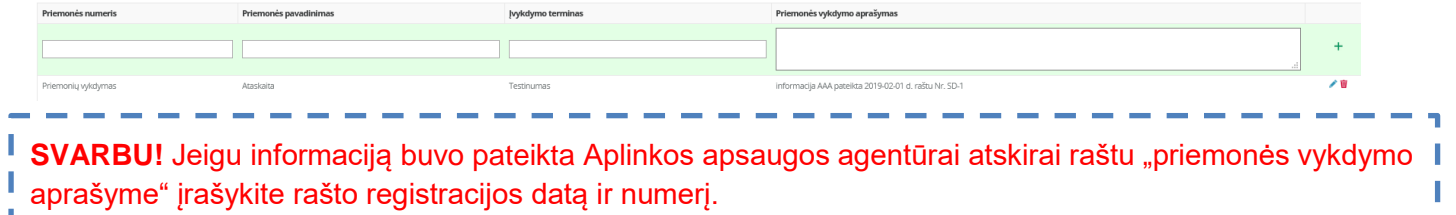

# <span id="page-12-1"></span>**3.2.1.4. Viešosios komunalinių atliekų tvarkymo paslaugos plėtros užduočių vykdymas**

Informacija pildoma apie:

- Daugiabučių gyvenamųjų namų butų savininkus
- Vieno ir dviejų butų gyvenamųjų butų savininkus
- Sodų paskirties objektų savininkus
- Garažų paskirties objektų savininkus
- Nekilnojamojo turto objektų savininkus, kurie yra juridiniai asmenys
- Neišvardintų nekilnojamojo turto objektų savininkus, kurie yra juridiniai asmenys

J

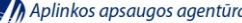

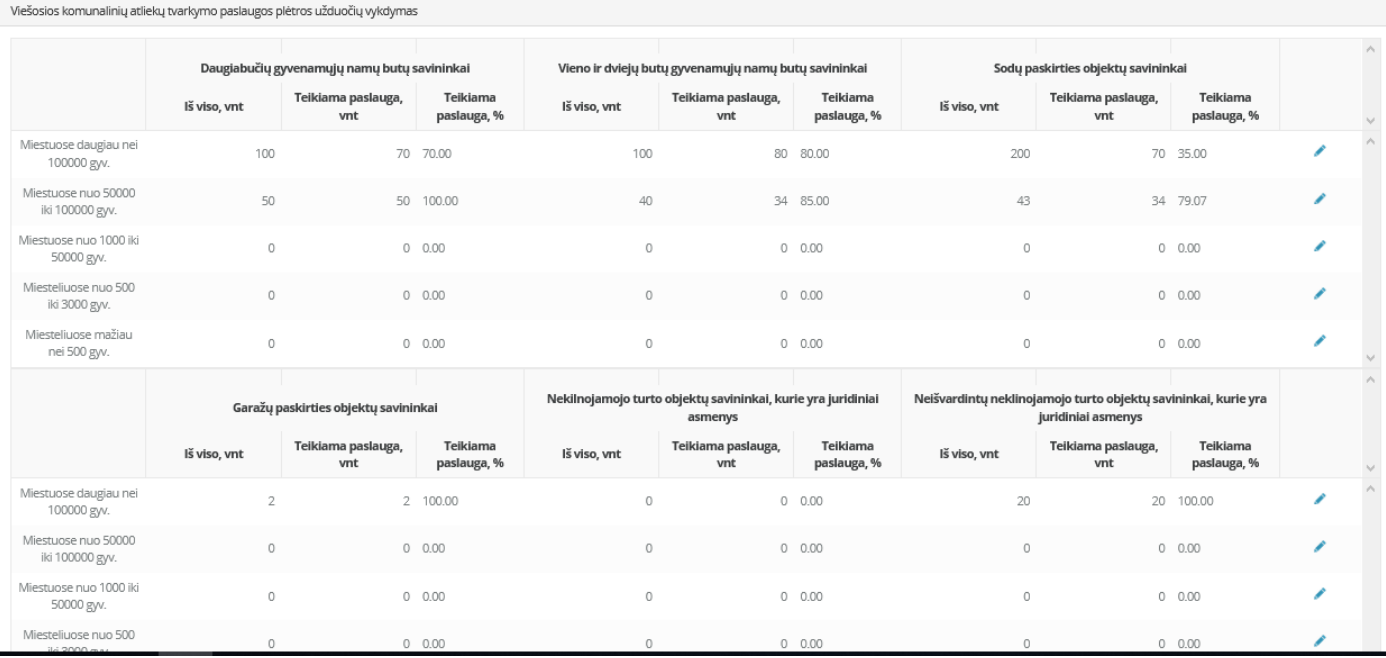

Redagavimas vyksta per pieštuko mygtuką **[ ].** 

Eilutėje pakoregavus reikšmes norint išsaugoti įvestus duomenis spaudžiamas **[ ]**, o jei norima atšauti įvestus duomenis ir palikti, kokie jie buvo

prieš koreguojant šią eilutę, spaudžiamas **[ ]**.

Apačioje pateikiama lentelė "Iš viso savininkų savivaldybėje" – sistema automatiškai suskaičiuoja duomenis, pagal aukščiau įvestus parametrus. Ši lentelė netaisoma rankiniu būdu.

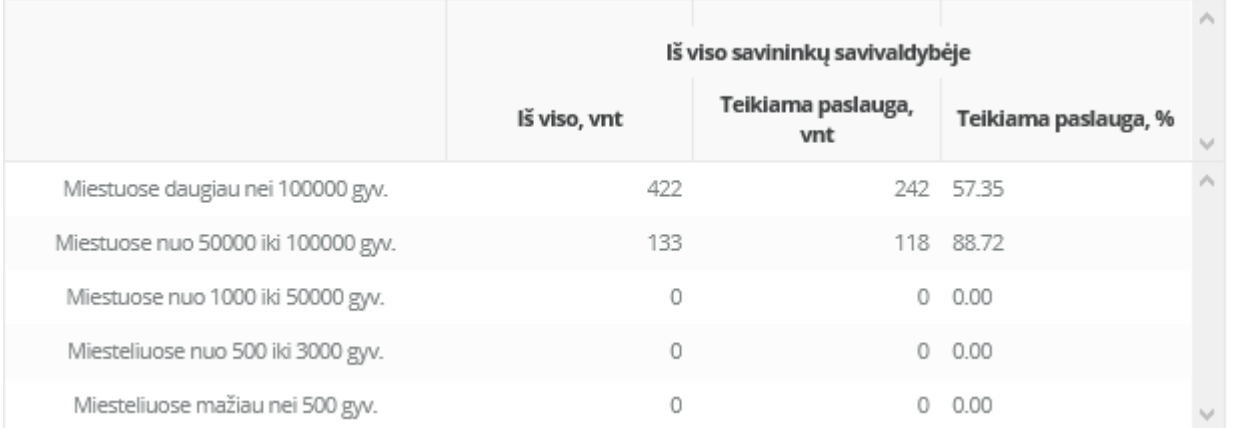

#### **SVARBU!**

- Procentus sistema skaičiuoja automatiškai;
- Teikiama paslauga neturėtų viršyti 100%
- Jei duomenys nežinomi pildoma 0. Bendrojoje informacijoje pateikiama informacija apie laukus, kurie nepildyti, nes nėra žinomi.

#### <span id="page-13-0"></span>**3.2.1.5. Atskirų komunalinių atliekų srautų surinkimo priemonės ir kiekis**

**[Pridėti]** mygtuką.

Duomenys įvedami per mygtuką **[ ],** kurį paspaudus atsidaryt eilutės pildymo formą, kurią galėsite užpildyti ir išsaugoti duomenis paspaudus

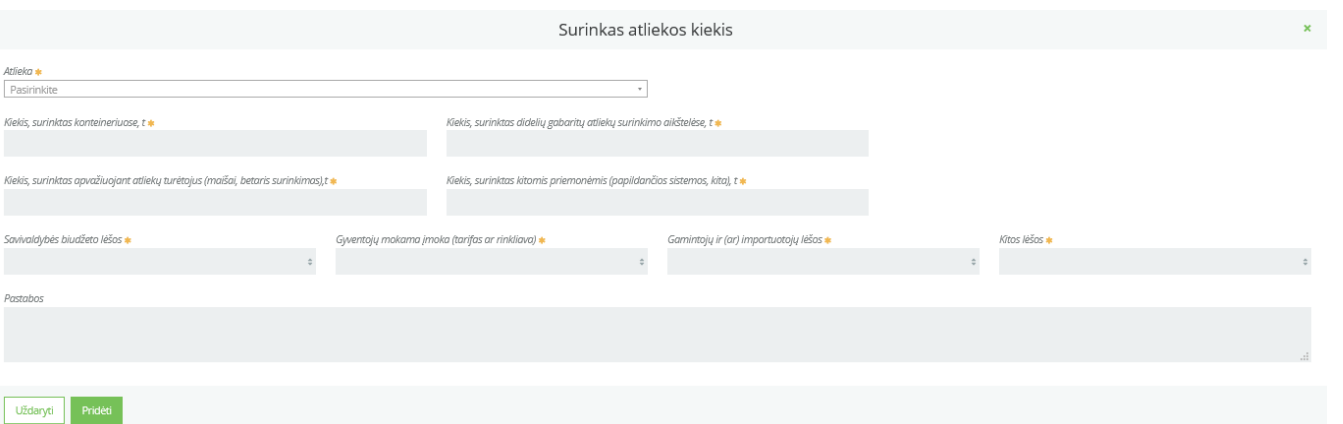

- Atlieka pasirenkamas sąrašo kodas iš pateikto klasifikatoriaus (pastaba vedant atliekos kodą kas du skaitmenys dedamas tarpas – pvz. 200301 – 20 03 01)
- Kiekis, surinktas konteineriuose, t įvedamas skaičius (jei nesurinkta vedamas 0)
- Kiekis, surinktas didelių gabaritų atliekų surinkimo aikštelėse, t įvedamas skaičius (jei nesurinkta vedamas 0)
- Kiekis, surinktas apvažiuojant atliekų turėtojus (maišai, betaris surinkimas),t įvedamas skaičius (jei nesurinkta – vedamas 0)
- Kiekis, surinktas kitomis priemonėmis (papildančios sistemos, kita), t įvedamas skaičius (jei nesurinkta – vedamas 0)
- Savivaldybės biudžeto lėšos pasirenkama reikšmė naudojamos/nenaudojamos
- Gyventojų mokama įmoka (tarifas ar rinkliava) pasirenkama reikšmė naudojamos/nenaudojamos
- Gamintojų ir (ar) importuotojų lėšos pasirenkama reikšmė naudojamos/nenaudojamos
- Kitos lėšos pasirenkama reikšmė naudojamos/nenaudojamos

Įvedus atlieką ji matosi lange.

Redagavimas vyksta per pieštuko mygtuką **[ ].** 

Eilutėje pakoregavus reikšmes norint išsaugoti įvestus duomenis spaudžiamas **[ ]**, o jei norima atšauti įvestus duomenis ir palikti, kokie jie buvo prieš koreguojant šią eilutę, spaudžiamas **[ ]**.

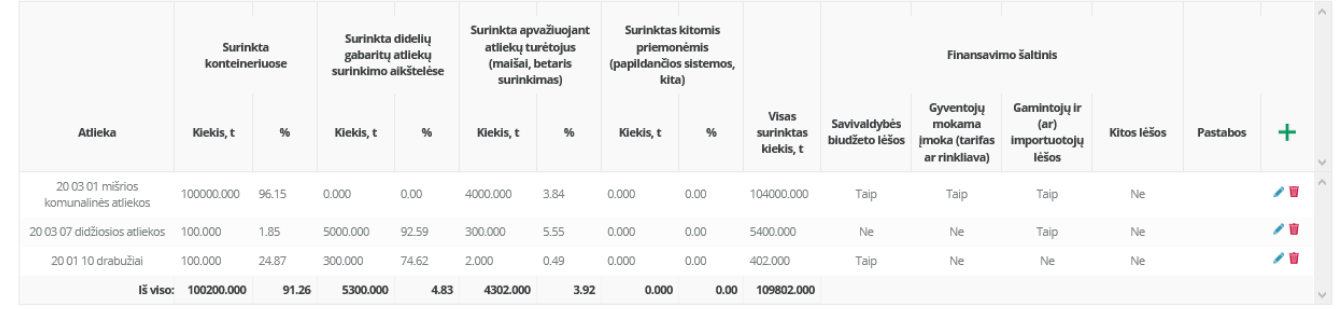

**Svarbu!** Tokiu principu įvedamos visos surinktos atliekos pagal atliekų kodus.

# <span id="page-15-0"></span>**3.2.1.6. Komunalinių atliekų naudojimas/šalinimas**

Surinkta komunalinių atliekų, t – Kiekis automatiškai įsirašo iš prieš tai buvusios kortelės "Atskirų komunalinių atliekų srautų surinkimo priemonės ir kiekis" iš viso sumos.

Lentelėje vedamos trys reikšmės:

- Perdirbta/panaudota pakartotinai komunalinių atliekų, t
- Sudeginta komunalinių atliekų, t
- Pašalinta komunalinių atliekų, t

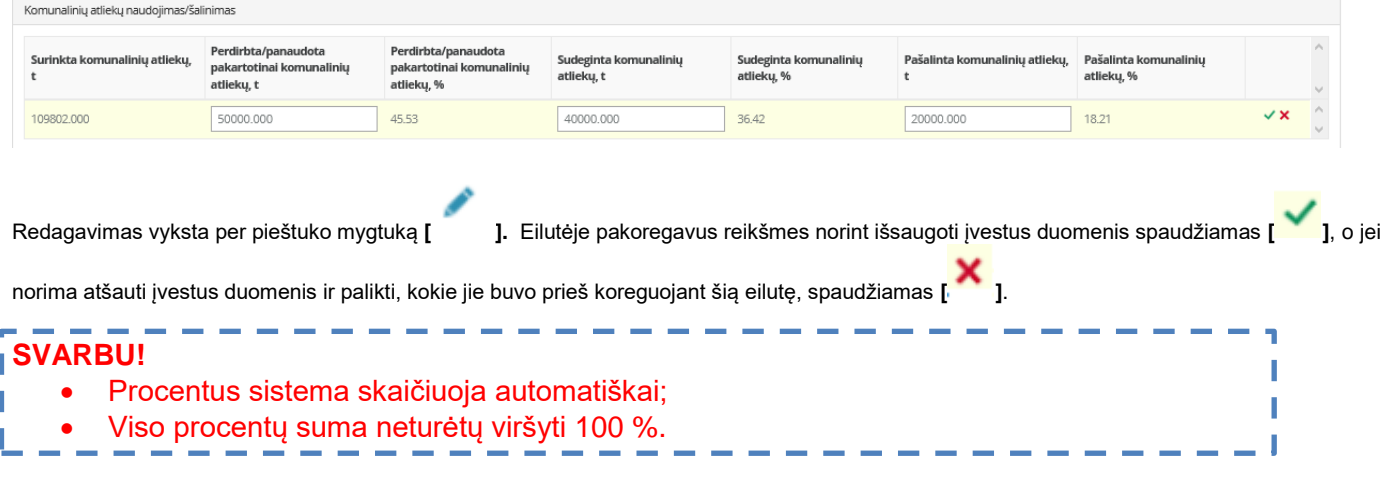

#### <span id="page-15-1"></span>**3.2.1.7. Bešeimininkės atliekos**

#### **Įvedama:**

- Atlieka atliekos kodas iš duoto klasifikatoriaus (pastaba vedant atliekos kodą kas du skaitmenys dedamas tarpas – pvz. 200301 – 20 03 01)
- Susidarė bešeimininkių atliekų, t įvedamas kiekis;
- Sutvarkyta bešeimininkių atliekų, t įvedamas kiekis;
- Bešeimininkių atliekų tvarkymo finansavimo šaltinis įvedamas šaltinis
- Skirta lėšų įvedama suma, skirta sutvarkyti bešeiminkėms atliekoms
- Organizacijos su kuriomis savivaldybė bendradarbiavo tvarkant bešeiminkes atliekas
- Bendradarbiavimo principai ir priemonės

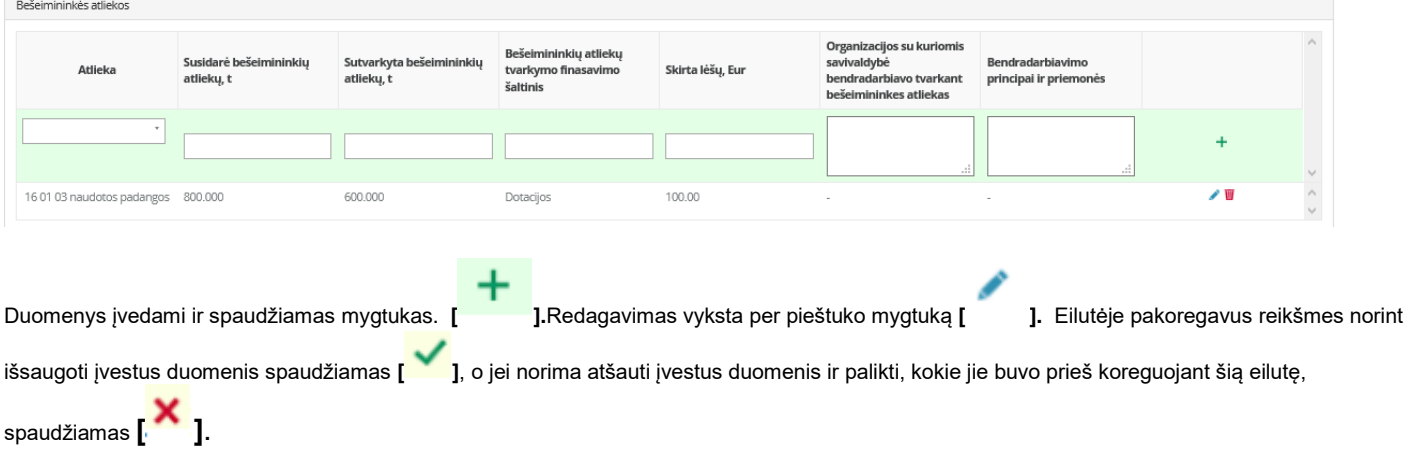

#### **SVARBU!**  I • Visi laukai – privalomi, todėl jei kažkuriame nėra pildoma informacija įrašomas brūkšnys "-". and the first state and the first state of

# <span id="page-16-0"></span>**3.2.1.8. Atliekų surinkimo aikštelės**

- Įvedamas aikštelės adresas
- Pasirenkamas aikštelės tipas Žaliųjų atliekų, atliekų priėmimo punktas arba didžiųjų gabaritų atliekų surinkimo aikštelė;
- Veikianti/planuojama. Jeigu planuojama įvedama planuojama įrengimo data;
- Uždedama varnelė ant tų atliekų rūšių, kurios toje aikštelėje yra surenkamos.
- Jei surenkamos ir kitos atliekos įrašoma prie "kitos atliekos"

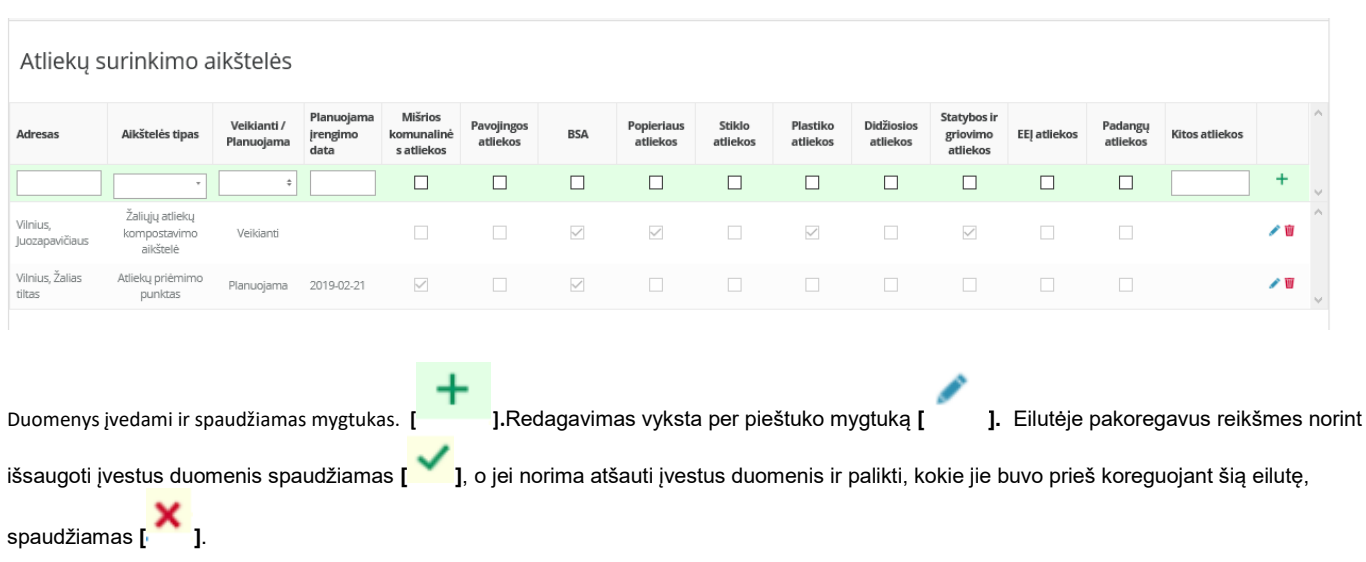

Apatinėje lentelėje "bendras kiekis" yra skaičiuojamas bendras aikštelių skaičius pagal aukščiau įvestus duomenis:

# Bendras kiekis

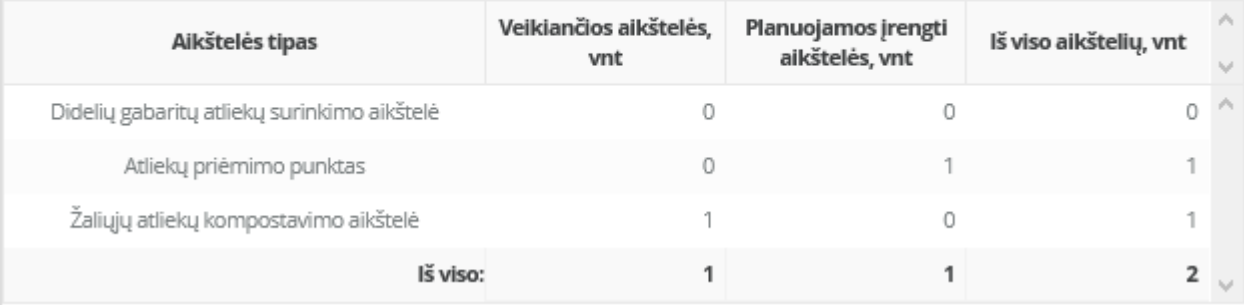

# <span id="page-16-1"></span>**3.2.1. 9. Konteinerių aikštelių, skirtų antrinėms žaliavoms surinkti, skaičius**

Įvedama prašoma informacija pagal gyventojų aglomeraciją

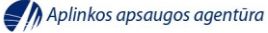

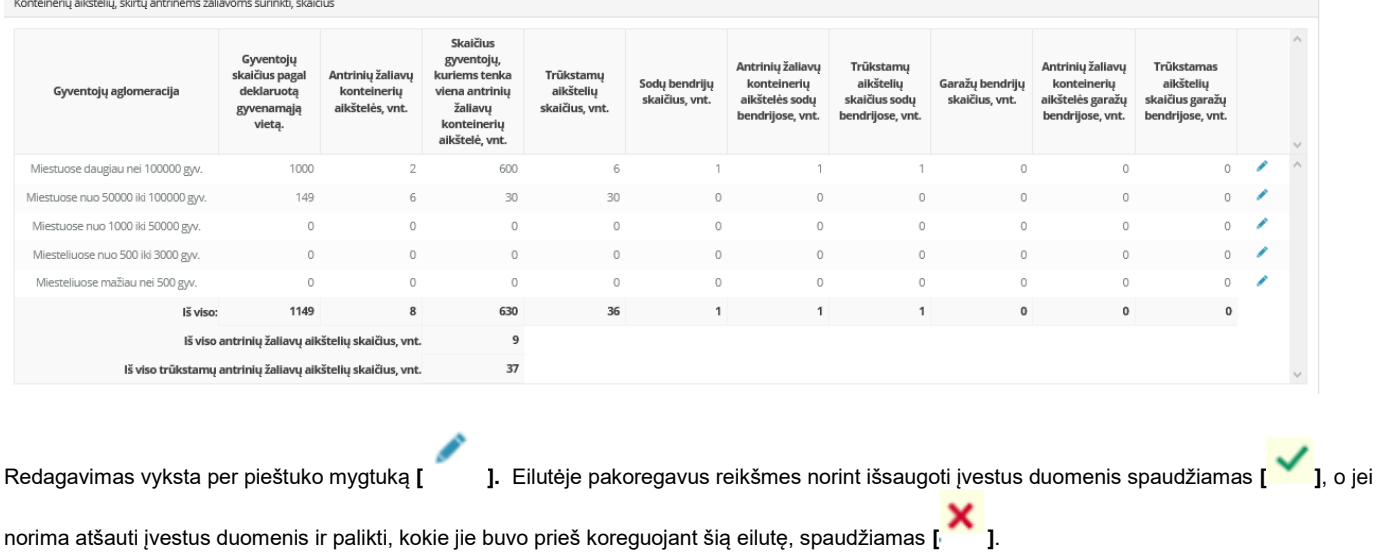

#### <span id="page-17-0"></span>**3.2.1.10. Konteineriai skirti antrinėms žaliavoms surinkti**

Kortelė sudaryta iš dviejų dalių – "Antrinių žaliavų konteinerių kiekis" ir "Lėšos iš kurių savivaldybės **turimi konteineriai įsigyti".**

**"Antrinių žaliavų konteinerių kiekis"** – Įvedami duomenys apie antrinių žaliavų konteinerius stiklui, plastikui ir popieriui ir maisto bei tekstilės atliekų konteinerius.

**"Lėšos iš kurių savivaldybės turimi konteineriai įsigyti"** – Pasirenkamas konteinerio tipas, lėšų šaltinis ir konteinerių skaičius vienetais.

Antrinių žaliavų konteineriai popieriai

ſ

Ī

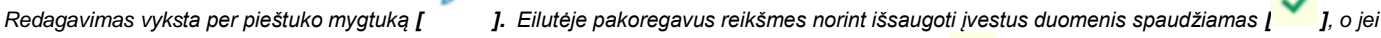

Iš

*norima atšauti įvestus duomenis ir palikti, kokie jie buvo prieš koreguojant šią eilutę, spaudžiamas [ ].* Antrinių žaliavų konteinerių kiekis

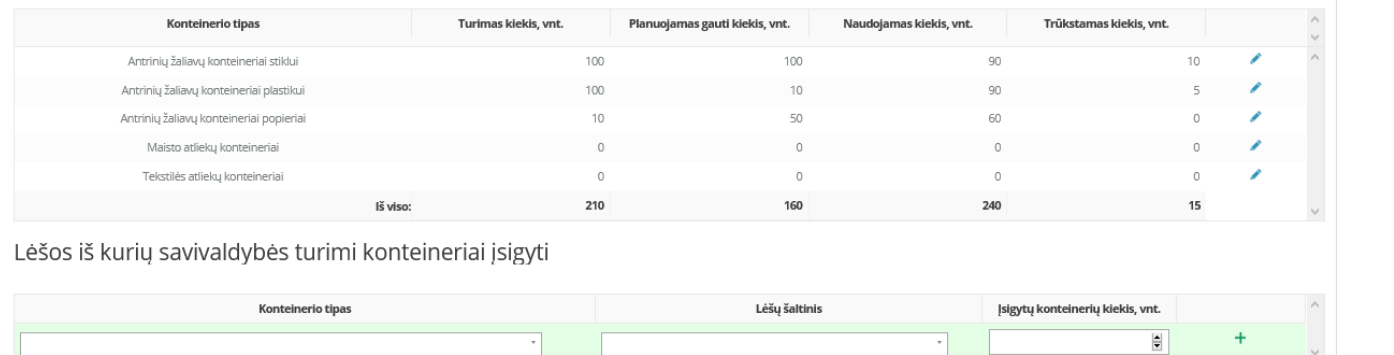

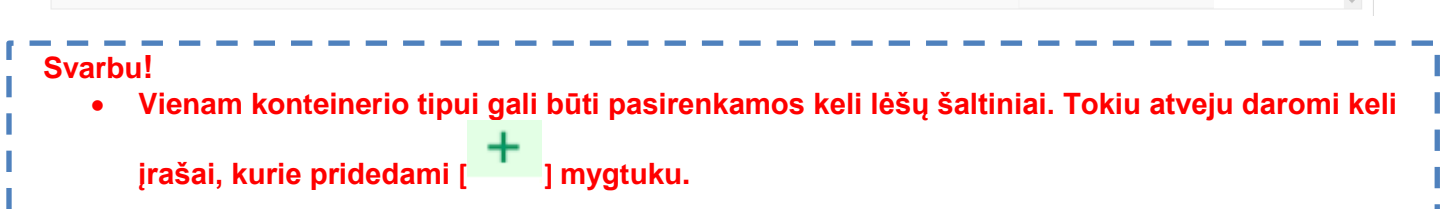

Savivaldybės lėšos

╱₩

 $20$ 

20

#### <span id="page-18-0"></span>**3.2.1.11. Komunalines atliekas surenkančios įmonės**

Įvedamos įmonės, kurios surenka komunalines atliekas savivaldybėje.

Sutarties pasirašymo su savivaldybe data ir sutarties galiojimo terminas pasirenkamas iš kalendoriaus reikmės.

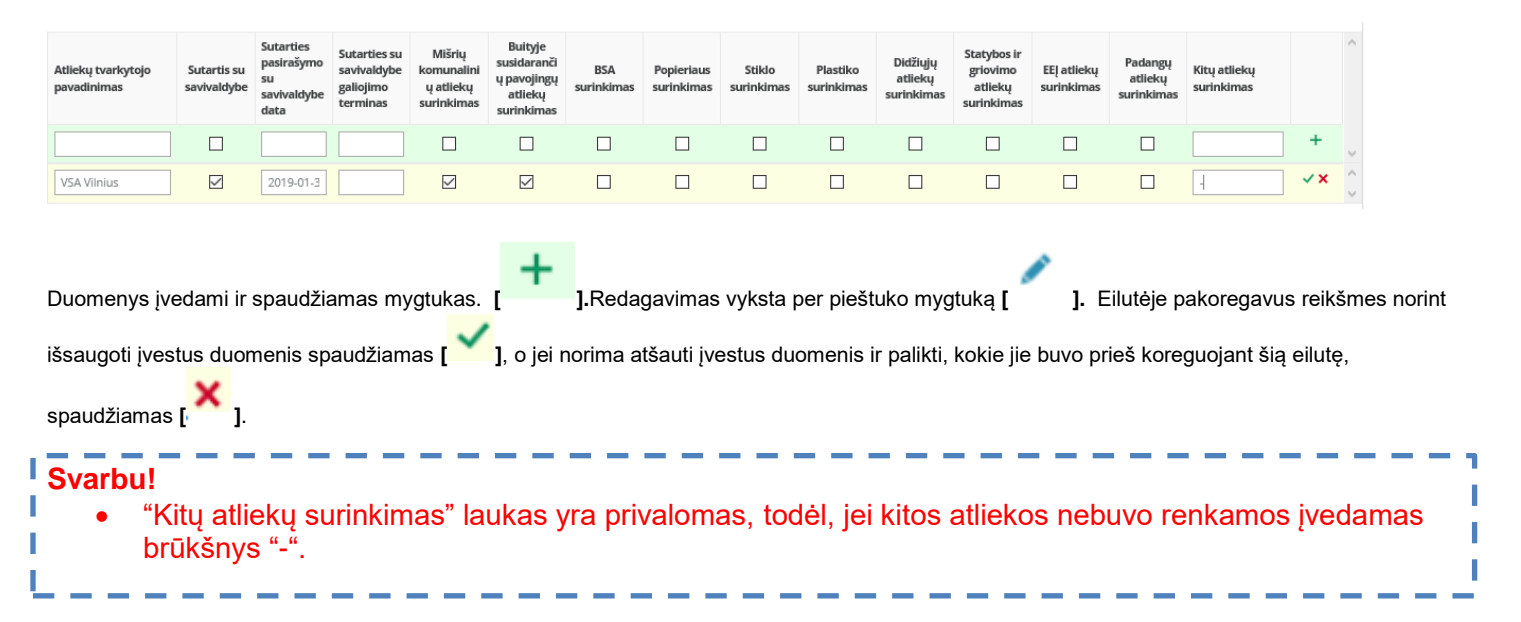

#### <span id="page-18-1"></span>**3.2.1.12. Būtinosios su komunalinių atliekų tvarkymu susijusios sąnaudos**

Pasirenkama "Apmokėjimo už paslaugas savivaldybėje forma" – rinkliava/tarifas

Užpildomi % laukai "Bendra būtinųjų su komunalinių atliekų tvarkymu susijusių sąnaudų dalis savivaldybės teritorijoje, proc":

- Mišrių (po pirminio rūšiavimo likusių) komunalinių atliekų surinkimo ir vežimo, įskaitant perkrovimo įrenginių eksploatavimą, sąnaudos
- Mišrių (po pirminio rūšiavimo likusių) komunalinių atliekų apdorojimo ir šalinimo sąnaudos, įskaitant mokestį už aplinkos teršimą sąvartyne šalinamomis komunalinėmis atliekomis, sąvartynų eksploatavimo sąnaudos, įskaitant atidėjinius sąvartynui uždaryti rekultivuoti ir prižiūrėti po uždarymo
- J mišrias komunalines atliekas patekusių antrinių žaliavų atskyrimo nuo mišrių komunalinių atliekų ir kitos tvarkymo sąnaudos, išskyrus tas sąnaudas, kurias teisės aktų nustatyta tvarka apmoka gamintojai ir importuotojai
- Didelių gabaritų atliekų surinkimo aikštelių eksploatavimo sąnaudos, išskyrus tas sąnaudas, kurias teisės aktų nustatyta tvarka privalo apmokėti gamintojai ir importuotojai.
- Į komunalines atliekas patekusių pavojingų buitinių (buityje susidarančių) atliekų, didelių gabaritų atliekų, buityje susidarančių elektros ir elektroninės įrangos atliekų surinkimo apvažiavimo būdu ir tvarkymo sąnaudos, išskyrus tas atliekų tvarkymo sąnaudas, kurias teisės aktų nustatyta tvarka privalo apmokėti gamintojai ir importuotojai
- Biologiškai skaidžių atliekų rūšiuojamojo surinkimo ir (ar) tvarkymo sąnaudos
- Kompostavimo aikštelių eksploatavimo sąnaudos
- Kitų komunalinių atliekų (maisto atliekų, tekstilės atliekų ir kitų) rūšiuojamojo surinkimo ir (ar) tvarkymo sąnaudos
- Netinkamų eksploatuoti uždarytų sąvartynų priežiūros po uždarymo sąnaudos
- Komunalinių atliekų tvarkymo infrastruktūros atnaujinimo sąnaudos
- Visuomenės švietimo ir informavimo komunalinių atliekų tvarkymo klausimais sąnaudos, išskyrus tas visuomenės švietimo ir informavimo sąnaudas, kurias apmoka gamintojai ir importuotojai Lietuvos Respublikos atliekų tvarkymo įstatymo ir Lietuvos Respublikos pakuočių ir pakuočių atliekų tvarkymo įstatymo nustatyta tvarka
- Komunalinių atliekų tvarkymo sistemos administravimo sąnaudos (pavyzdžiui, komunalinių atliekų tvarkymo sistemos administratoriaus (toliau – Administratorius) darbuotojų atlyginimų, biuro eksploatavimo, kuro, įmokos apskaičiavimo, sąskaitų išrašymo, įmokų surinkimo sąnaudos)
- Į būtinąsias sąnaudas įtraukiamos Administratoriaus apskaičiuotos sąnaudos, turėtos organizuojant komunalinių atliekų tvarkymą regioniniu principu, kai komunalinių atliekų tvarkymas savivaldybėje organizuojamas šiuo būdu

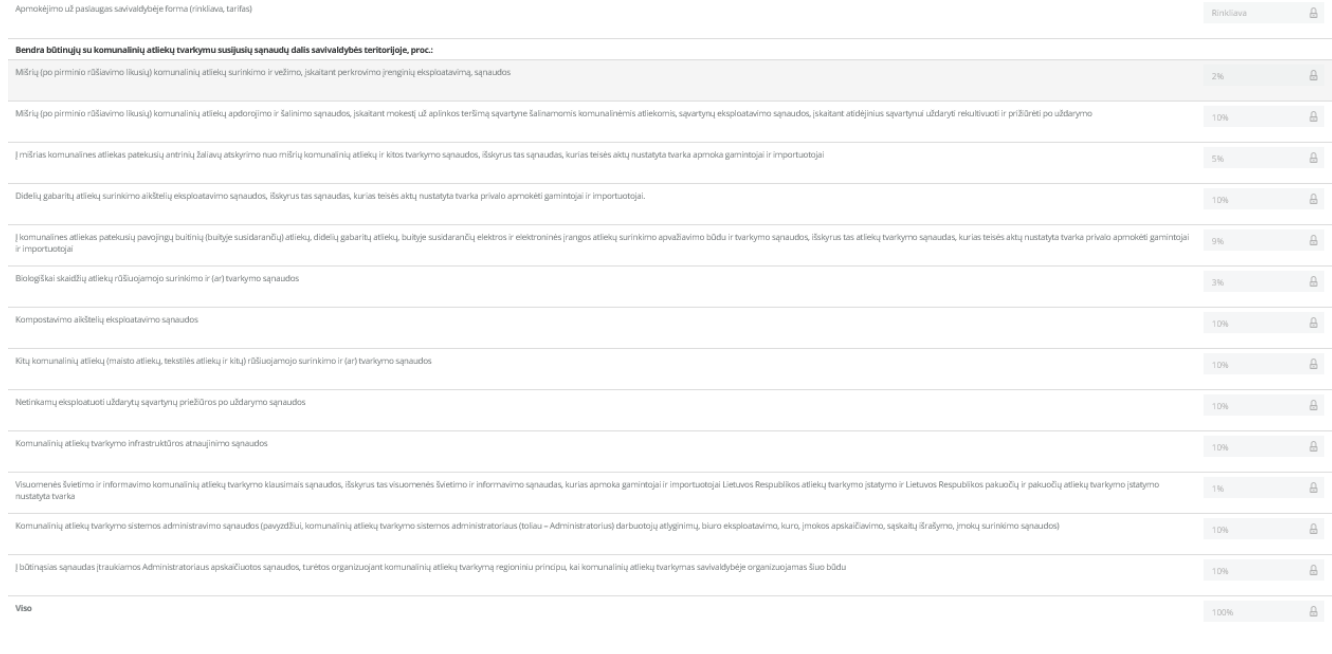

*Redagavimas vyksta per pieštuko mygtuką [ ]. Įvedamos reikmės ir spaudžiama "išsaugoti".*

#### **Svarbu!** "Viso" turėtų būti 100%. - - -

#### <span id="page-19-0"></span>**3.2.1.13. Išlaidos**

Užpildomi laukai:

- Vidutinės atliekų tvarkymo išlaidos, tenkančios 1 namų ūkiui per mėnesį, Eur/ 1 namų ūkiui /mėn.
- Išlaidos, tenkančios 1 namų ūkiui daugiabutyje, Eur/ 1 namų ūkiui/mėn.
- Išlaidos, tenkančios 1 namų ūkiui individualiame name, Eur/ 1 namų ūkiui /mėn.
- Vidutinės atliekų tvarkymo išlaidos, tenkančios 1 gyventojui per mėnesį, Eur/ 1 gyv./mėn.
- Išlaidos, tenkančios daugiabutyje 1 gyvenančiam gyventojui, Eur/ 1 gyv./mėn.
- Išlaidos, tenkančios 1 individualiame name gyvenančiam gyventojui, Eur/ 1 gyv./mėn.

п T

#### *GPAIS vartotojo vadovas savivaldybėms* Aplinkos apsaugos agentūra

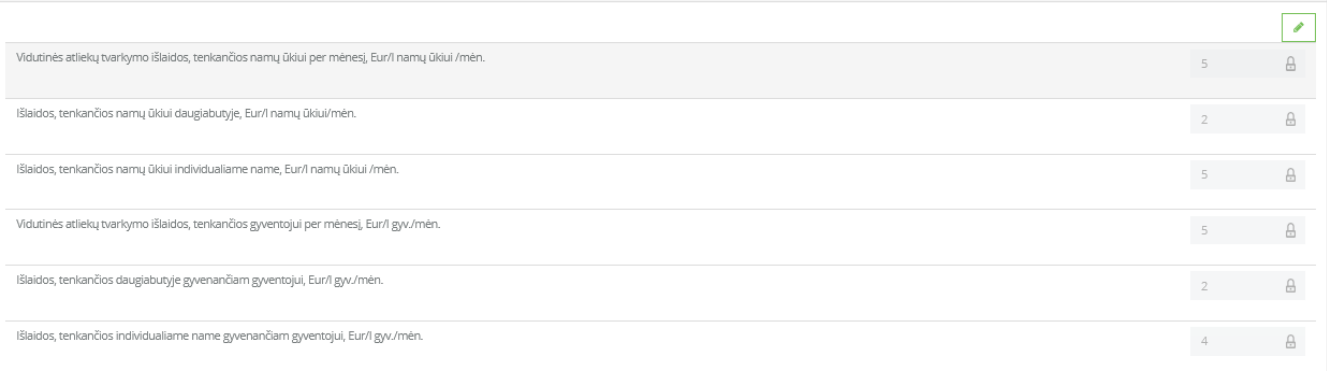

*Redagavimas vyksta per pieštuko mygtuką [ ]. Įvedamos reikmės ir spaudžiama "išsaugoti".*

#### <span id="page-20-0"></span>**3.2.1.14. Suteiktos komunalinių atliekų tvarkymo apskaičiavimo sąlygos**

Suvedama informacija:

- Pasirenkama "nekilnojamojo turto paskirtis" iš pateikto klasifikatoriaus;
- Pasirenkama "pastoviojo įmokos dedamojo" iš pateikto klasifikatoriaus;
- Jvedamas parametras "pastoviosios įmokos dedamosios apskaičiavimas";
- Jvedamas įkainis "pastovioji įmokos dedamoji, įkainis, Eur"
- Pasirenkama "kintamoji įmokos dedamojo" iš pateikto klasifikatoriaus;
- Jvedamas parametras "kintamosios įmokos dedamosios apskaičiavimas";
- Įvedamas įkainis "kintamoji įmokos dedamoji, įkainis, Eur"

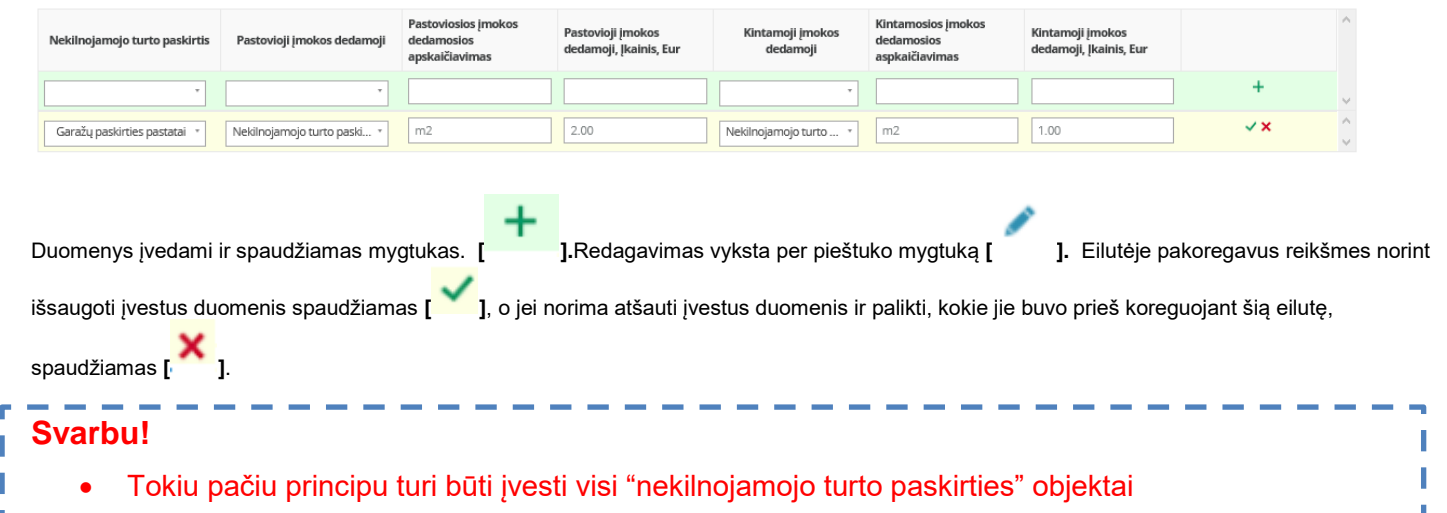

#### <span id="page-20-1"></span>**3.2.1.15. Lyginamasis atliekų svoris**

Užpildomi laukai:

- Vidutinis suspaustų mišrių komunalinių atliekų lyginamasis svoris, t/m<sup>3</sup>
- Vidutinis nesuspaustų mišrių komunalinių atliekų lyginamasis svoris, t/m<sup>3</sup>
- Nesuspaustų mišrių komunalinių atliekų iš daugiabučių namų lyginamasis svoris, t/m<sup>3</sup>

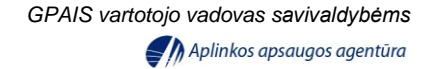

Nesuspaustų mišrių komunalinių atliekų iš individualių namų lyginamasis svoris, t/m<sup>3</sup>

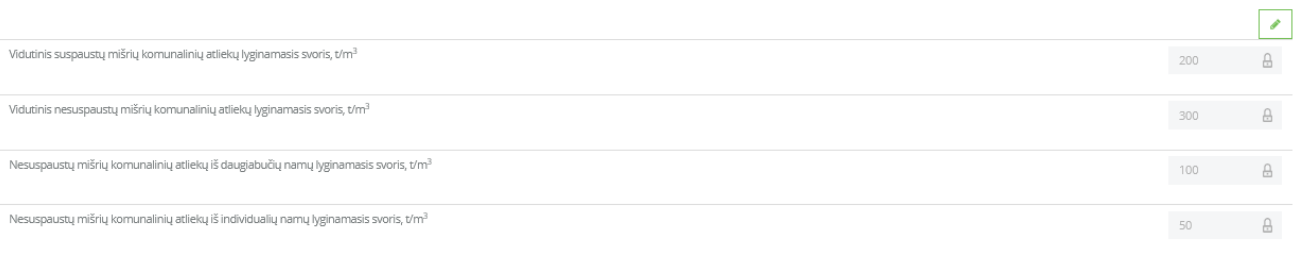

*Redagavimas vyksta per pieštuko mygtuką [ ]. Įvedamos reikmės ir spaudžiama "išsaugoti".*

#### <span id="page-21-0"></span>**3.2.1.16. Esamos papildančios atliekų surinkimo sistemos**

Užpildomi laukai:

- Papildančią sistemą diegiantis/įdiegęs juridinis asmuo
- Papildančią sistemą eksploatuojantis juridinis asmuo
- Pavadinimas atliekų, kurioms rinkti yra diegiama/įdiegta papildanti sistema;
- Papildančių sistemų diegimo sąlygų suderinimo data pasirenkama iš kalendoriaus reikmė;
- Sutarties pasirašymo data ir galiojimo terminas.

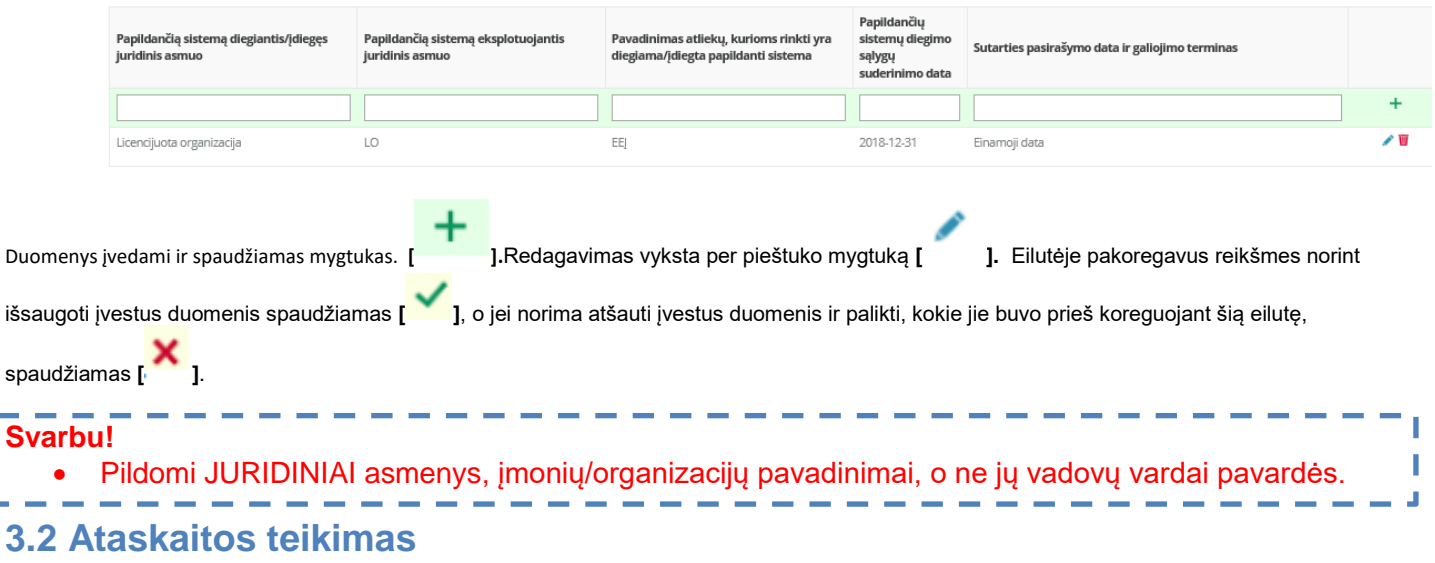

Plačiau apie ataskaitos pateikimą nurodoma informacija 2.1.4 skyrelyje "Ataskaitos pateikimas".

# <span id="page-21-2"></span>**3.3 Ataskaitos vertinimas**

Jeigu ataskaita "vertinama" jos taisyti/koreguoti nėra galimybės. Reikia kreiptis į Aplinkos apsaugos agentūrą (atlieku.ataskaitos@aaa.am.lt), kad ataskaitą atmestų tikslinimui. Laiške nurodykite:

Ataskaitos tipą

**Svarbu!**

<span id="page-21-1"></span>L

- Ataskaitos metus
- Savivaldybę/regioną
- Trumpai priežastį kodėl prašoma grąžinti ataskaitą tikslinimui.

Agentūrai atlikus atmetimo veiksmus, ataskaita tampa "nepriimta", ją galima koreguoti ir pateikti iš naujo.